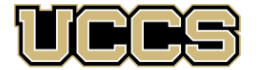

**Office of the Registrar** 

UNIVERSITY OF COLORADO **COLORADO SPRINGS** 

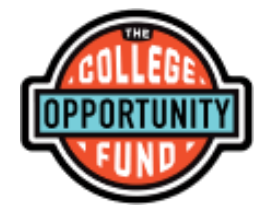

# **The College Opportunity Fund (COF) provides a stipend each semester to eligible undergraduate students paying in-state tuition**

*Please take the time to figure out how the College Opportunity Fund (COF) applies to you! Contact the Office of the Registrar with any questions!*

## **Action Steps for the College Opportunity Fund (COF) Stipend:**

- **1. Make sure you meet eligibility requirements**
	- Must be an undergraduate student classified as an in-state resident for tuition purposes
	- Must be taking main campus courses only (courses offered through Online & Academic Outreach, Extended Studies, auditing, continuing-ed are not eligible)
	- Must register for courses prior to course's census date
- **2. Create your lifetime COF account online at: [https://cof.college-assist.org](https://cof.college-assist.org/)**
	- Make sure ALL personal information with UCCS matches your COF account, including your social security number
	- If you have already applied and used COF at another college/university, you do not need to apply again. Accounts only need to be created once in a student's college career.

#### **3. Authorize your COF funds in your myUCCS portal**

- Must wait 24-48 hours after creating your COF account in Step #2
- Students must authorize the funds in their myUCCS portal approximately one week before the end of the term.
- Once authorized you will not need to authorize again, unless you become an inactive student and need to reapply to UCCS

## **Important COF Information**

- ➢ Any course dropped before the course's posted census date will not use any COF hours. A course withdrawn from after census date will receive a 'W' grade and the COF hours will not be refunded to a student's lifetime total.
- ➢ Students receive a lifetime limit of 145 COF hours/credits to complete an undergraduate degree. Any extra hours needed can be requested through a one-time institutional waiver through the Office of the Registrar. After using the institutional waiver, additional hours can be requested through the State of Colorado.
- ➢ After receiving their first undergraduate degree, a student returning for a second undergraduate degree will receive 30 additional COF hours
- ➢ You may check your amount of remaining hours and/or change your authorization status at any time in your myUCCS portal
- ➢ Your personal information with UCCS must always match your COF account (SSN, DOB, Name) or else your authorization will be revoked
- ➢ COF stipend amount changes based on the State of Colorado. Always check each term at: **[https://cof.college-assist.org](https://cof.college-assist.org/)**

#### Office of the Registrar

# **How to Authorize COF**

- **1. Log in to your myUCCS portal:<http://uccs.edu/portal>**
- **2. Click on the Student Financials (Bursar) tab at the top**
- **3. Select Authorize COF**

å

TERM Fall 2023 Total

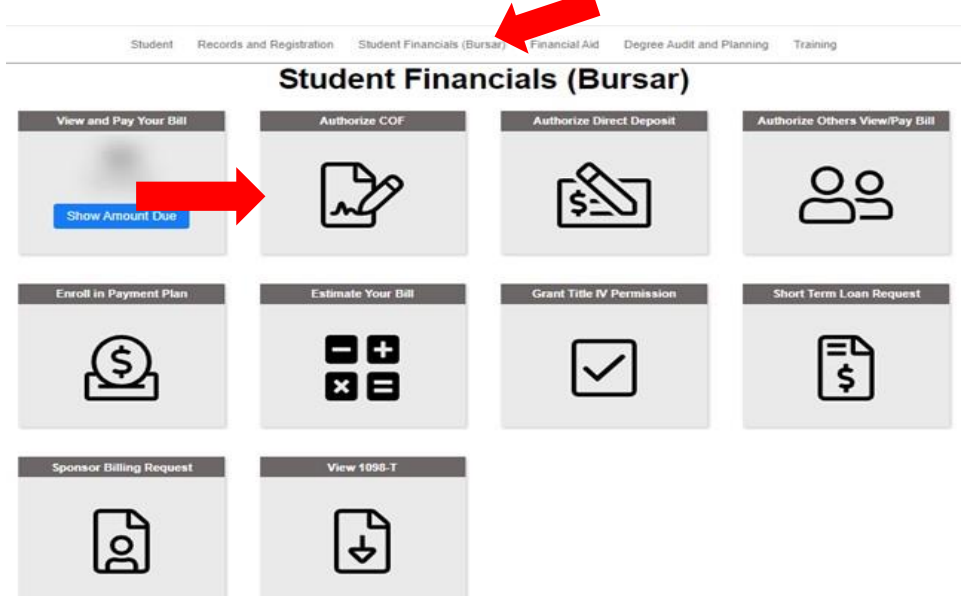

**4. Select the term and click Update Authorization then make your selection and click Submit**

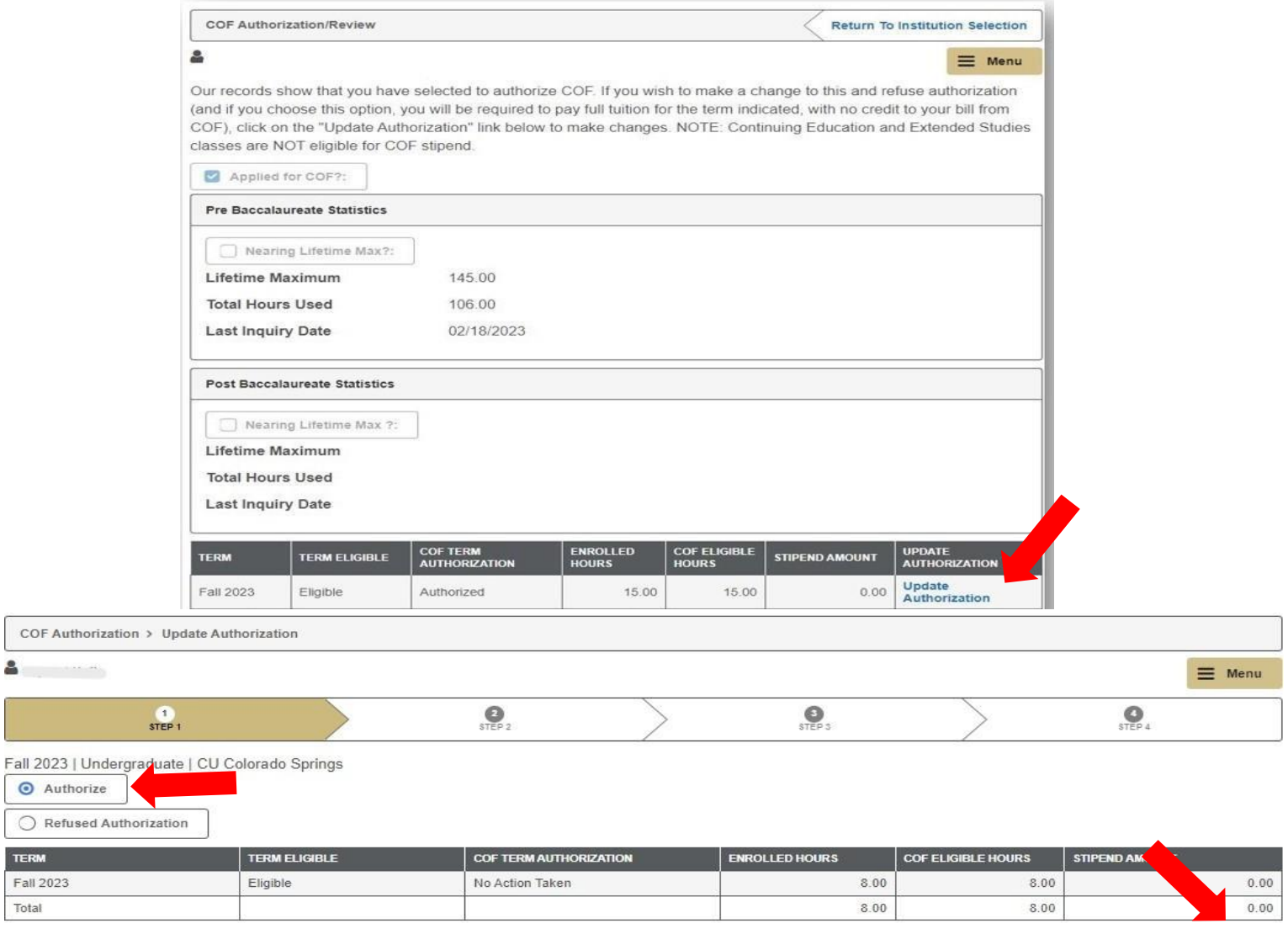

Cancel Submit